## **ACCESSING/COMPLETING A TIMESHEET**

POSITIVE TIME REPORTERS - WEB CLOCK NANC EMPLOYEES (Food Services)

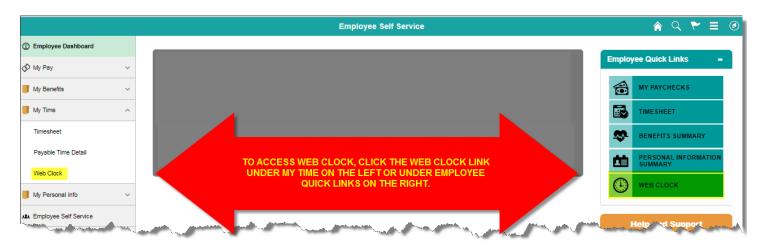

- Click on the drop down for Punch Type
- Select the appropriate Punch Type category from the drop down (In, Meal, Out)
- > Select the **01 REG Regular Earnings** Time Reporting Code from the drop down
- Click the Enter Punch button
- Click OK on the "Your punch was successfully recorded" message
- Click the Close button
- > Don't forget to log back in to enter your Meal punch, return from meal In punch and end-of-shift Out punch as appropriate

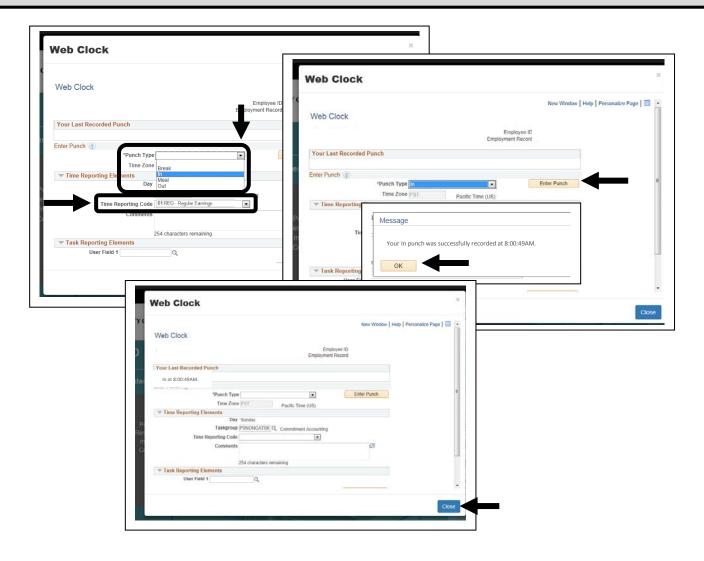